# テーマ 1:iPad から micro:bit を使ってみよう

- 1.micro:bit とタブレット端末
- ・micro:bit の特徴
- ・iPad での micro:bit の利用
- ・エディタによるプログラムの作成 プログラム:prei1-1,prei1-2

- ・プログラムのダウンロード
- ・外部ファイルの読み込み

<関連 Web サイト> 小中学生のためのプログラミング教室 https://u-manabi.net/ild-pkouza/

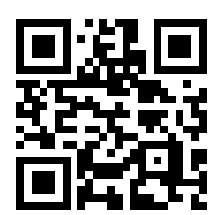

<関連資料>

高橋参吉、喜家村奨、稲川孝司:micro:bit で学ぶプログラミング、ブロック型から

JavaScript そして Python へ、コロナ社(2019)

https://u-manabi.net/microbit/

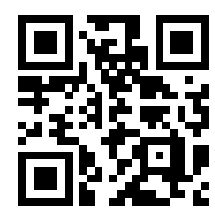

## テーマ 2:タブレットでプログラムを作成してみよう

- 2.プログラムの基本と応用
- ・プログラムの基本(順次構造) プログラム:prei2-1
- ・プログラムの基本(反復構造) プログラム:prei2-2,prei2-3
- 
- 
- 
- 
- 
- ・プログラムの基本(分岐構造) プログラム:prei2-4,prei2-5,prei2-6
- ・プログラムの応用(関数) プログラム:prei2-7,prei2-8
- ・プログラムの応用(配列) プログラム:prei2-9,prei2-10,prei2-11

<関連 Web サイト> 小中学生のためのプログラミング教室 https://u-manabi.net/ild-pkouza/

<関連資料>

高橋参吉、喜家村奨、稲川孝司:micro:bit で学ぶプログラミング、ブロック型から

JavaScript そして Python へ、コロナ社(2019)

https://u-manabi.net/microbit/

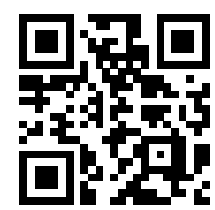

## テーマ 3:数あてクイズに挑戦してみよう

3.数あてクイズ

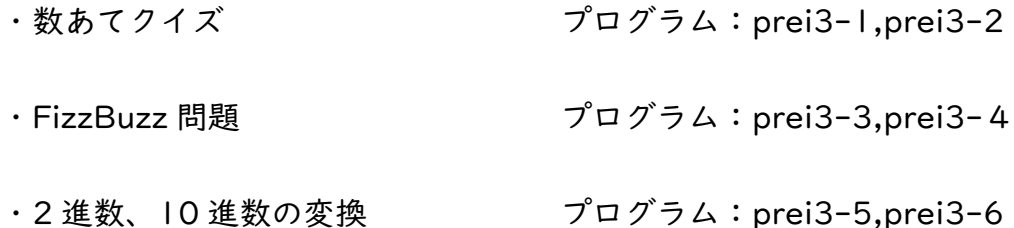

<関連 Web サイト> 小中学生のためのプログラミング教室 https://u-manabi.net/ild-pkouza/

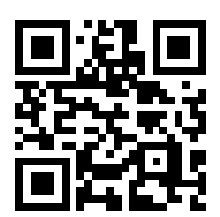

<関連資料>

高橋参吉、喜家村奨、稲川孝司:micro:bit で学ぶプログラミング、ブロック型から

JavaScript そして Python へ、コロナ社(2019)

https://u-manabi.net/microbit/

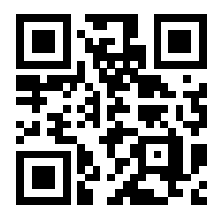

### テーマ 4:コンピュータとじゃんけんをしてみよう

- 4.コンピュータとじゃんけん
- ・「グー」「チョキ「パー」の表示 プログラム prei4-1
- ・コンピュータと自分の手のプログラム プログラム prei4-2,prei4-3
- ・「グー」「チョキ「パー」を出す回数 プログラム prei4-4,prei4-5
- ・じゃんけんの自動判定(コンピュータとの対戦) プログラム prei4-6
- ・じゃんけんの自動判定(人との対戦) ブログラム prei4-7

<関連 Web サイト> 小中学生のためのプログラミング教室 https://u-manabi.net/ild-pkouza/

<関連資料>

高橋参吉、喜家村奨、稲川孝司:micro:bit で学ぶプログラミング、ブロック型から JavaScript そして Python へ、コロナ社(2019)

https://u-manabi.net/microbit/

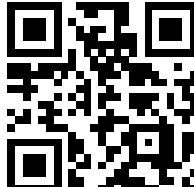

# テーマ 5:自動販売機のしくみを考えてみよう

#### 5.カプセルトイと自動販売機

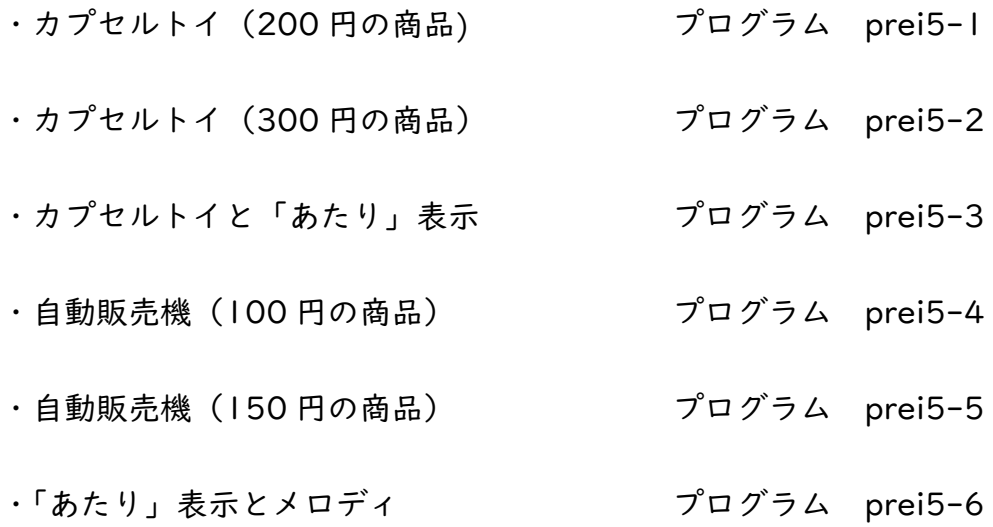

<関連 Web サイト> 小中学生のためのプログラミング教室 https://u-manabi.net/ild-pkouza/

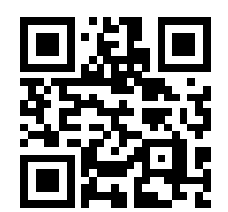

<関連資料>

高橋参吉、喜家村奨、稲川孝司:micro:bit で学ぶプログラミング、ブロック型から

JavaScript そして Python へ、コロナ社(2019)

https://u-manabi.net/microbit/

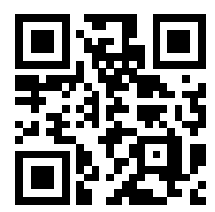

### テーマ 6:カラーLED を点灯してみよう

#### 6.カラーLED の点灯と制御

・光センサによる LED の点灯 プログラム prei6-1,prei6-2

・スイッチボタンによる LED の点灯 プログラム prei6-3

・フルカラーLED

- ・Neopixel の点滅・点灯 プログラム prei6-4,prei6-5,prei6-6
- ・Neopixel の点灯(色の上下移動) プログラム prei6-7
- ・レインボーパターンの点灯 プログラム prei6-8,prei6-9,prei6-10

<関連 Web サイト> 小中学生のためのプログラミング教室 https://u-manabi.net/ild-pkouza/

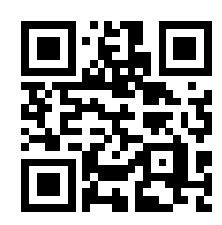

<関連資料>

高橋参吉、喜家村奨、稲川孝司:micro:bit で学ぶプログラミング、ブロック型から JavaScript そして Python へ、コロナ社(2019) https://u-manabi.net/microbit/

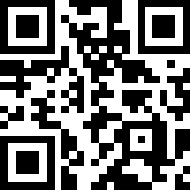

### テーマ 7:エレベータのシュミュレーションをしてみよう

#### 7.エレベータのシミュレーション

· Neopixel の点灯(2色の上下移動) インディングログラム prei7-1 ・Neopixel によるエレベータの表示 プログラム prei7-2 ・エレベータのシミュレーション プログラム prei7-3 ・エレベータのシミュレーション(拡張ブロック) プログラム prei7-4

<関連 Web サイト> 小中学生のためのプログラミング教室 https://u-manabi.net/ild-pkouza/

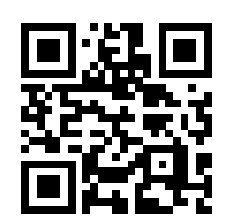

<関連資料>

高橋参吉、喜家村奨、稲川孝司:micro:bit で学ぶプログラミング、ブロック型から

JavaScript そして Python へ、コロナ社(2019)

https://u-manabi.net/microbit/

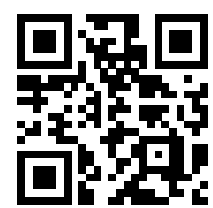

## テーマ 8:無線通信で信号機を制御してみよう

- 8.信号機の点灯と制御
- ・信号の点滅 プログラム prei8-1,prei8-2 ・信号機 (2台) の点滅 マングログラム prei8-3 ・メロディを鳴らす しゅうしゃ プログラム prei8-4 ・無線通信による信号機の点灯 フログラム prei8-5 ・無線通信による信号機の制御(1) プログラム prei8-6 ・無線通信による信号機の制御(2) プログラム prei8-7
- <関連 Web サイト> 小中学生のためのプログラミング教室 https://u-manabi.net/ild-pkouza/

<関連資料>

高橋参吉、喜家村奨、稲川孝司:micro:bit で学ぶプログラミング、ブロック型から

JavaScript そして Python へ、コロナ社(2019)

https://u-manabi.net/microbit/

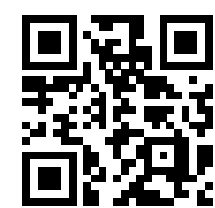